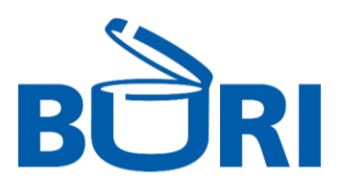

# **Parameterliste Buritronic Robot V4.2**

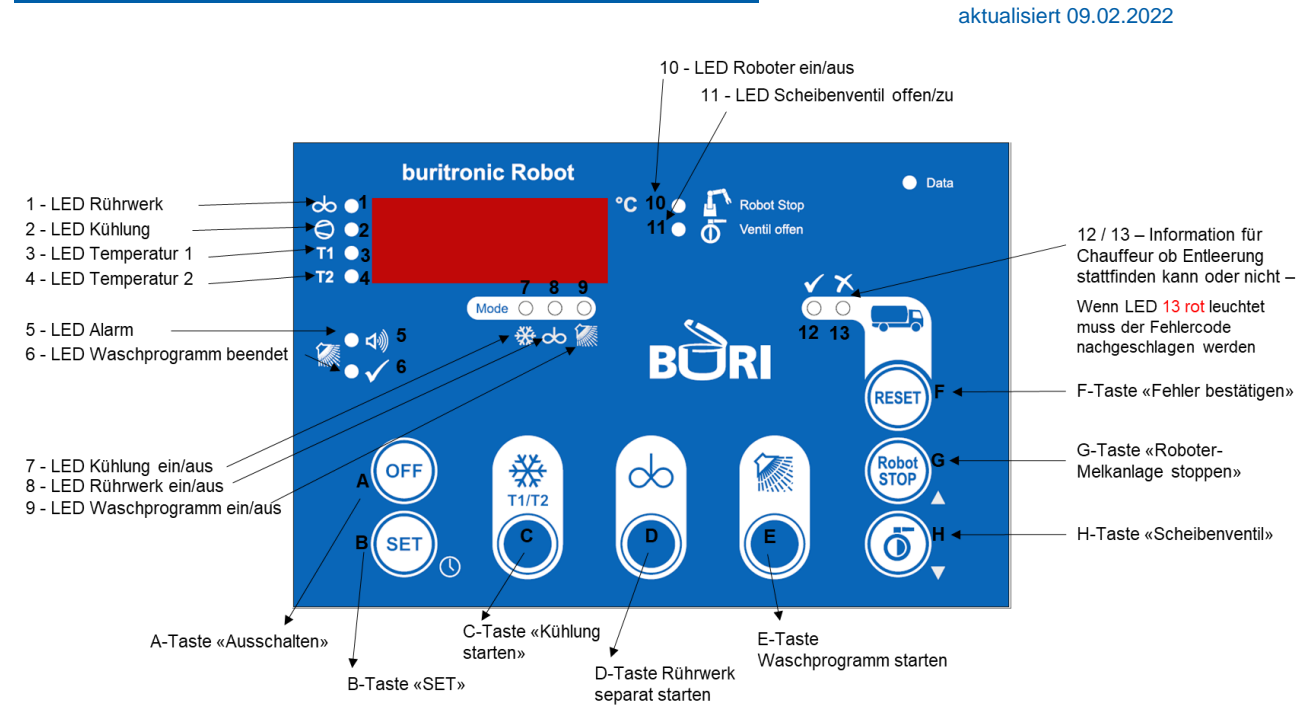

#### **Prozess**

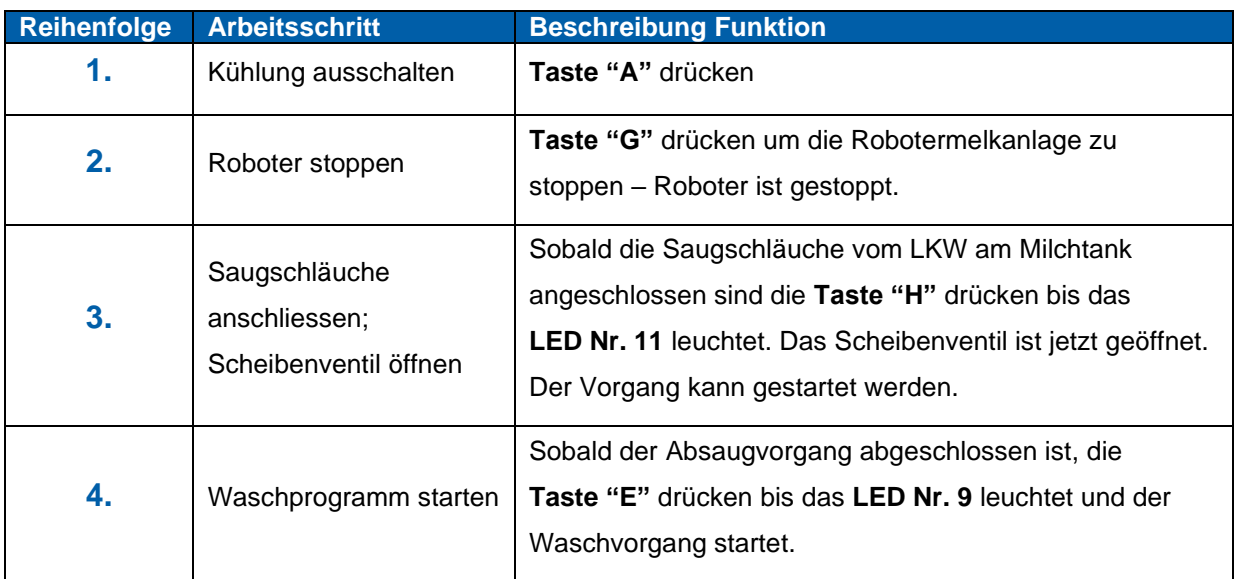

Nach erfolgreicher Reinigung schliesst das Scheibenventil automatisch und die Kühlung startet.

### **Fehlerursachen**

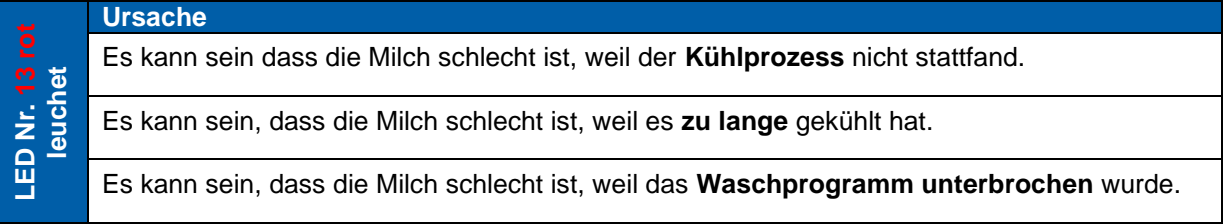

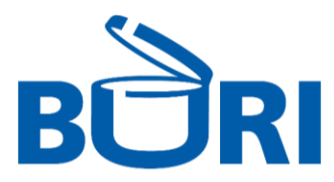

### **Beschrieb Parameterebenen**

Die Steuerung verfügt über **5** unterschiedliche Parameterebenen:

Um in die Parameterebenen zu kommen, muss die Steuerung im OFF-Modus sein und die OFF Taste für ca. 5 Sekunden gedückt werden!

Es erscheint 4 x Null im Display (0000), von denen die linke Null blinkt. Mit den Tasten UP und DOWN kann dann ein Wert von 0 bis F (hexadezimal) eingeben werden. Mit der SET-Taste bestätigen. Dann blinkt die nächste Stelle, usw.

Nach Eingabe des richtigen Codes gelangt man in die gewünschte Parameterebene.

Die Parameterebenen von Kühlen, Reinigen und Service haben unterschiedliche Codes:

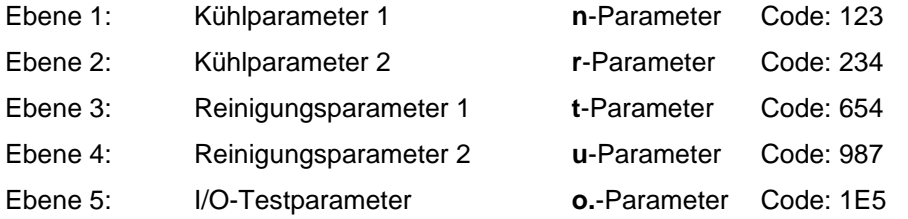

Verlassen der Parameterebenen durch gleichzeitiges Drücken der beiden Tasten UP und DOWN für ca. 5 Sekunden.

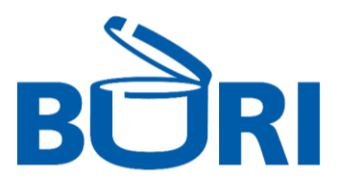

### **Allgemeine Kühlparameter (n-Ebene)**

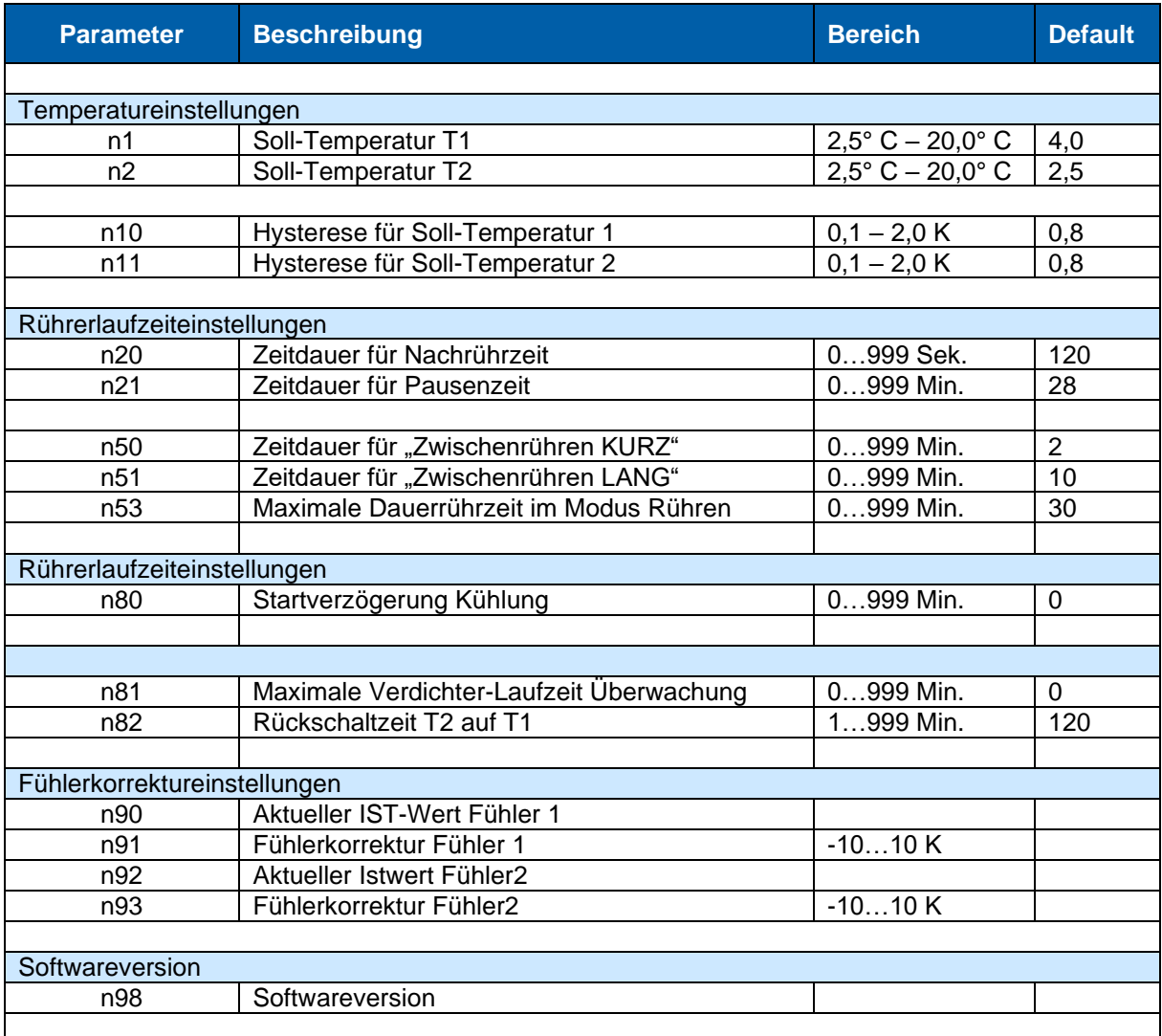

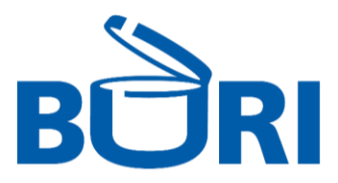

### **Allgemeine Kühlparameter (r-Ebene)**

#### **Code: 234**

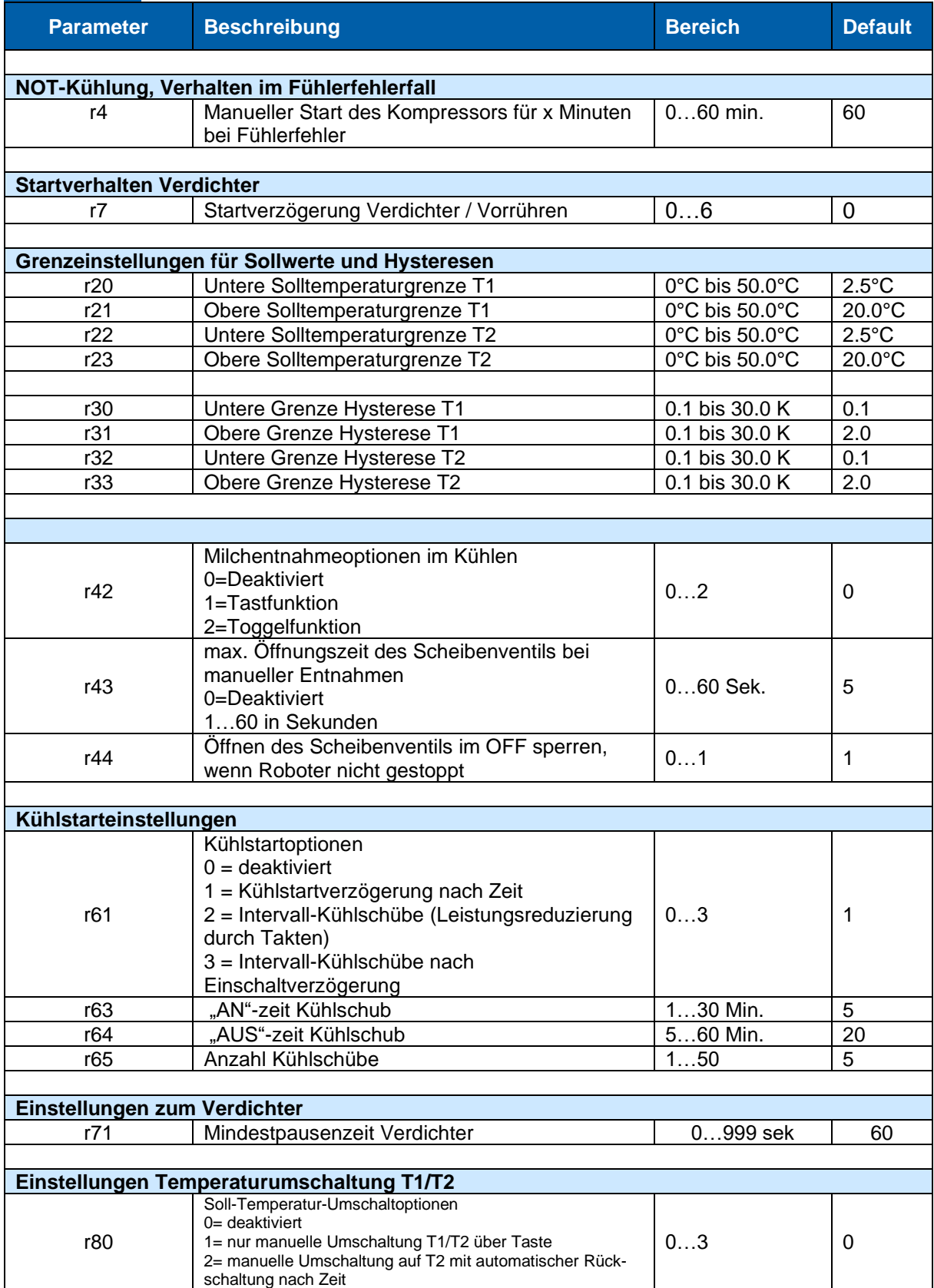

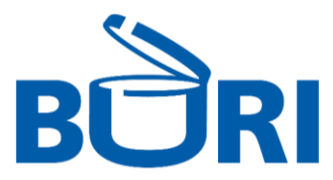

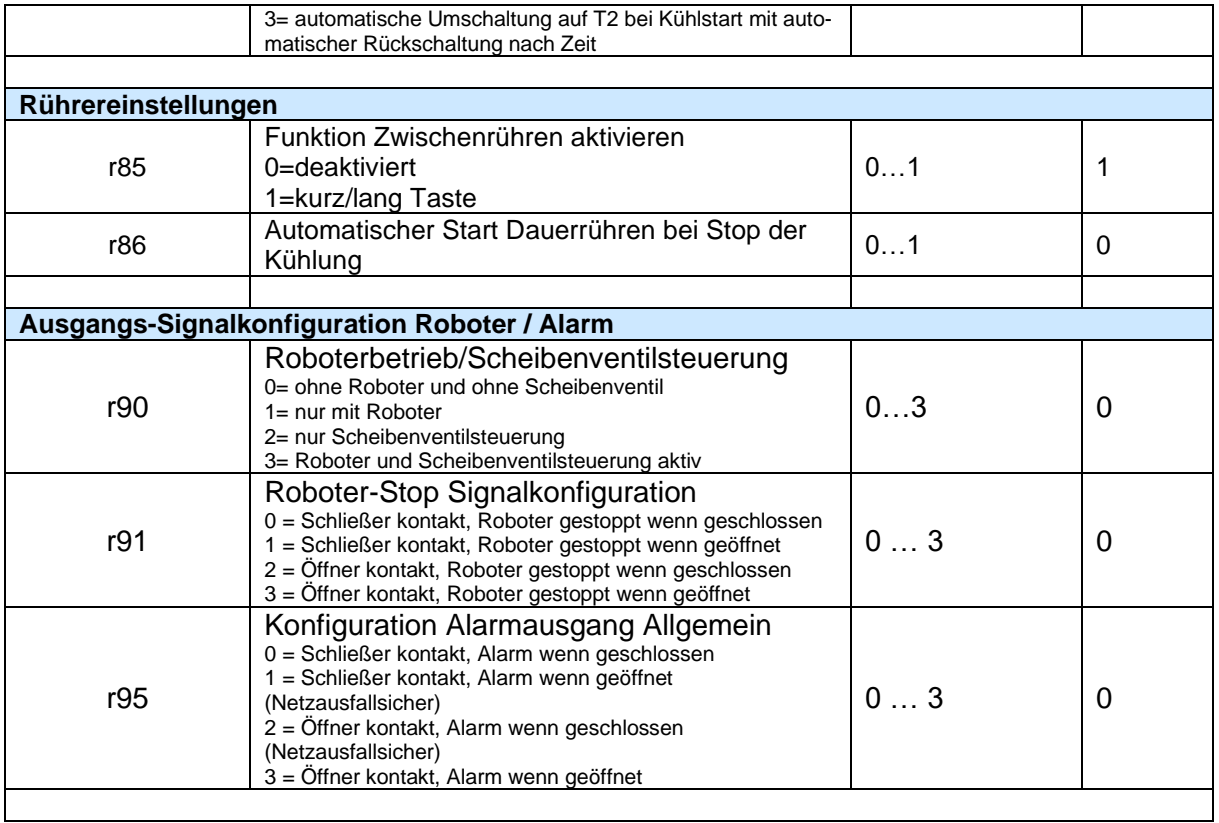

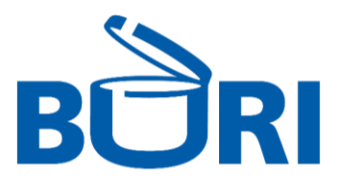

### **Allgemeine Reinigungsparameter (t-Ebene)**

#### **Code 654**

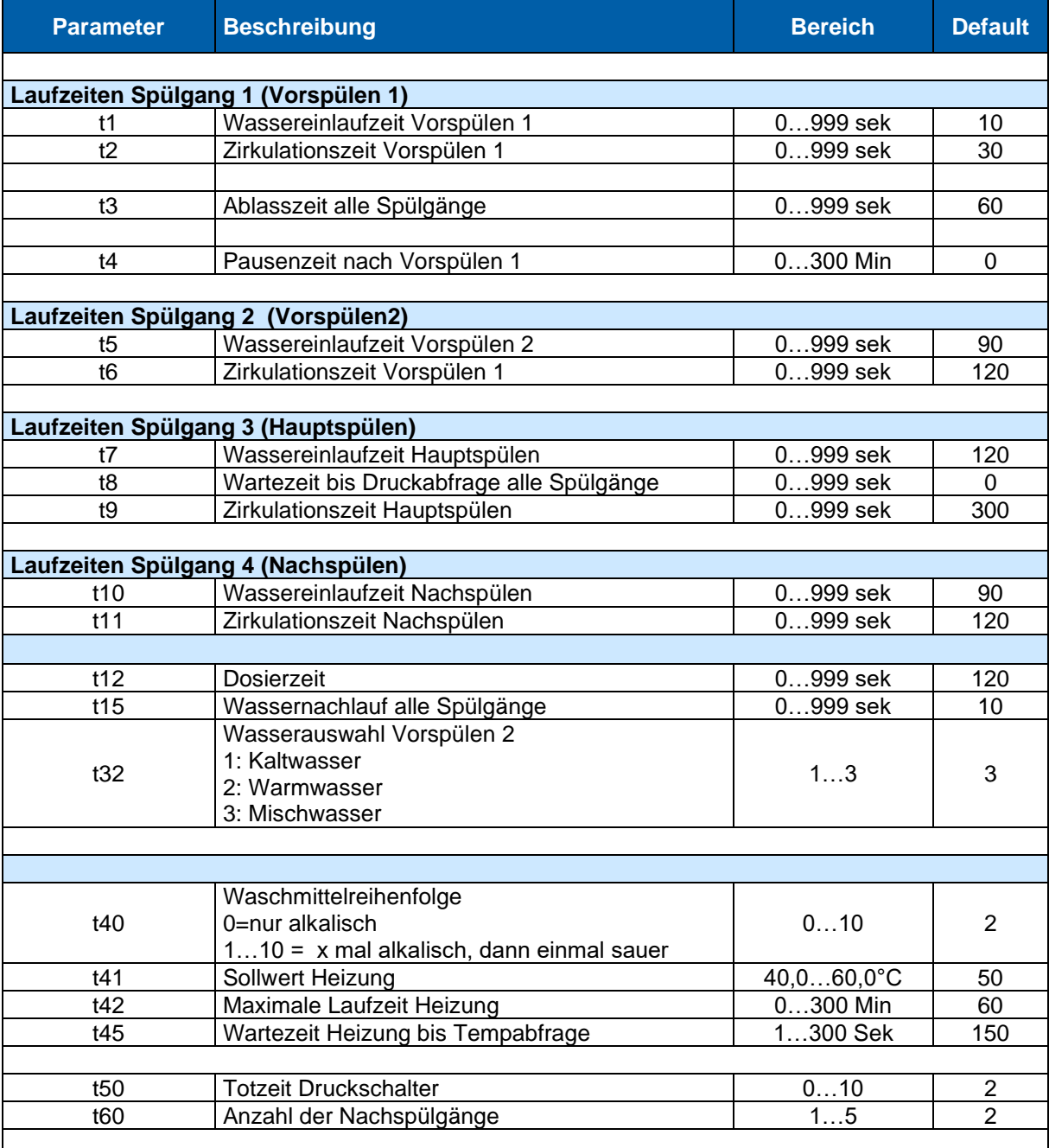

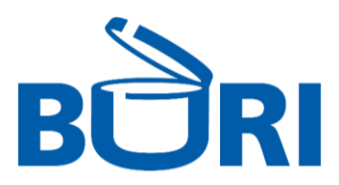

## **Erweiterte Reinigungsparameter/Konfiguration (u-Ebene)**

#### **Code 987**

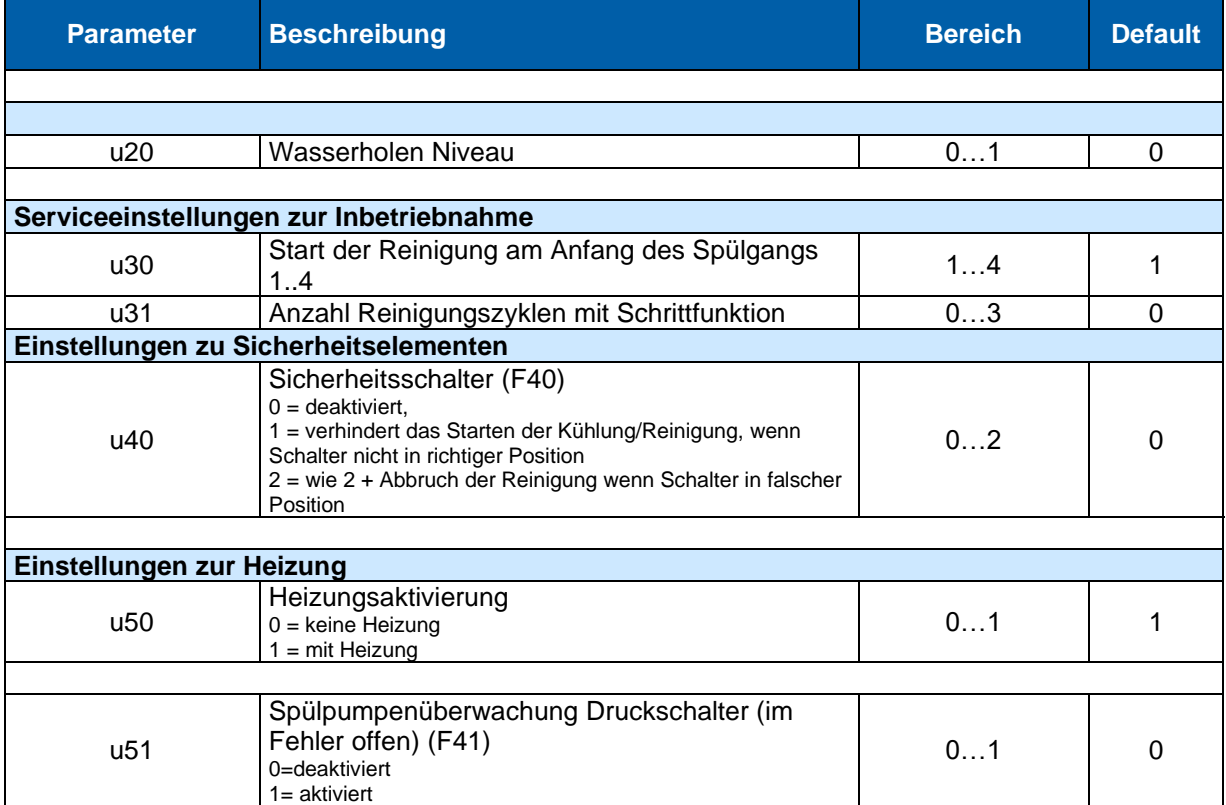

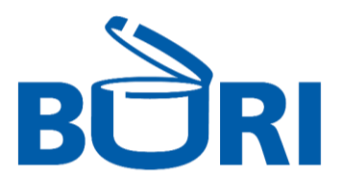

### **I/O Testparameter**

### **Code: 1E5**

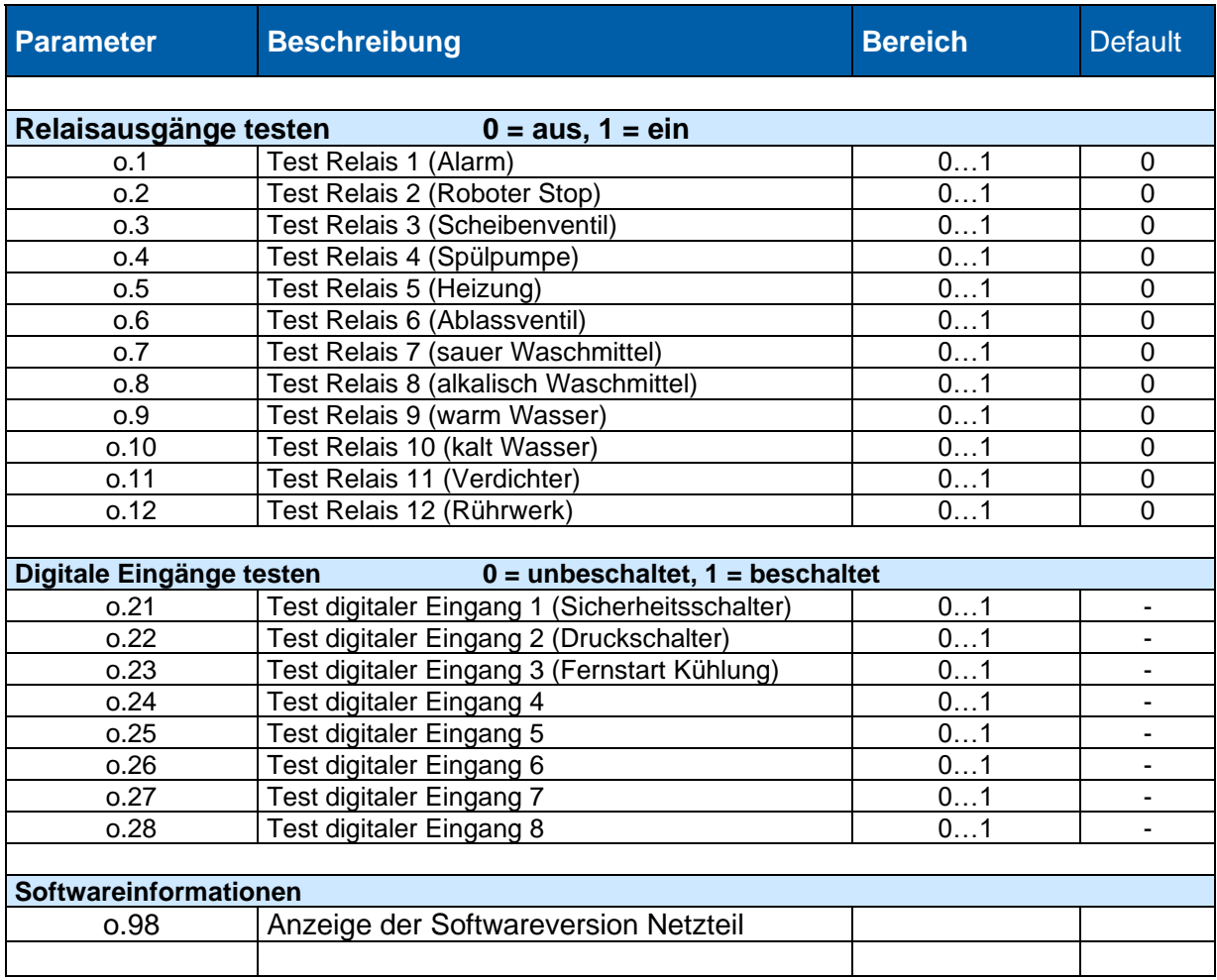

### **Fehlercodes**

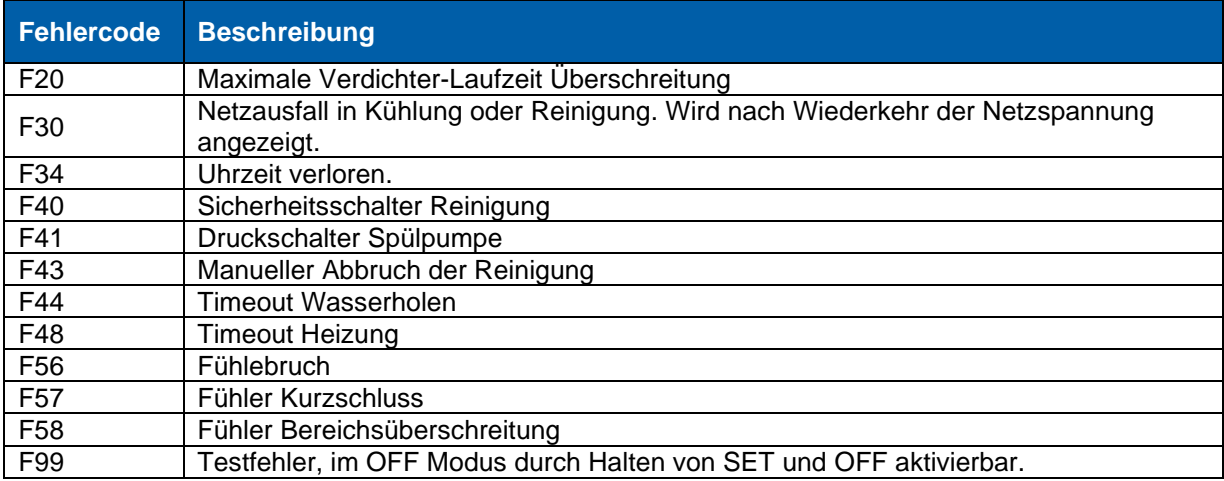

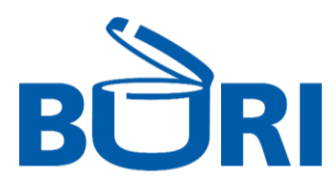

#### Buritronic Robot Spülplan 31.08.2020

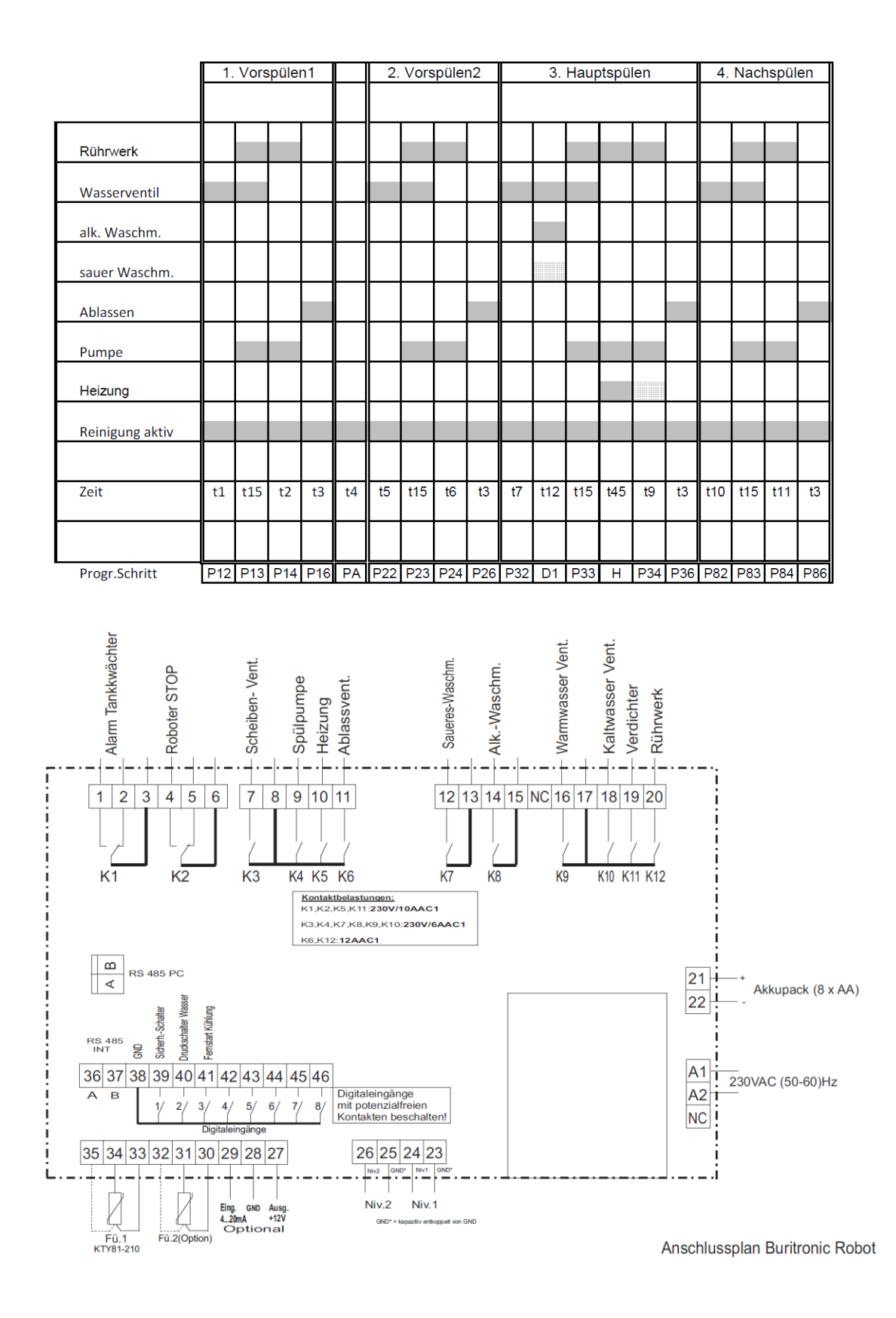

BURI AG, Dicki 193h, 3415 Hasle-Rüegsau, Telefon 034 461 40 06, Fax 034 461 13 28, info@rburi.ch, www.rburi.ch